# **DESAIN APLIKASI AKUNTANSI PADA LAZISMU LAMONGAN**

# **Isnaini Hidayatun Muharromah1**

# **Nur Fatoni2**

# **Dessy Noor Farida3**

Universitas Islam Negeri Walisongo Semarang *1 isnainihidayatun@gmail.com, 2 nurfatoni@walisongo.ac.id, 3 dessy\_nf@walisongo.ac.id*

### **ABSTRAK**

Penulisan ini memiliki tujuan untuk mendesain sistem informasi yang menghasilkan aplikasi mengenai akuntansi pada zakat yang terdapat di lembaga amil zakat, infaq dan shadaqah muhammadiyah Lamongan. Sebelum desain dirancang secaa baik perlu melakukan analisis sitem pencatatan keuangan yang terdapat pada LAZISMU Lamongan. Hasil analisis dari sistem aplikasi akuntansi yang digunakan oleh LAZISMU Lamongan akan dijadikan pertimbangan untuk melakukan proses perancangan desain sistem aplikasi akuntansi. Adapun metode yang bisa digunakan untuk merancang desain sistem ini adalah metodologi System Development Life Cycle (SDLC). Dimana metode ini memiliki fungsi sebagai pembantu menganalisa, mempercepat dan bisa menghasilkan ketepatan untuk memaparkan sebuah solusi dan menyediakan pendekatan alur hidup perangkat lunak secara sekuensial atau urut mulai dari analisis, desain, pengkodean, pengujian dan tahap support. Bentuk desain yang akan diterapkan pada Lembaga Amil Zakat Infak dan Shadaqah Lamongan berupa otomatisasi yang dirancang menggunakan Microsoft excel dipadukan dengan Visual Basic for Application. Didalam perancangan desain aplikasi tersebut berisi sheet-sheet dimana mengenai pengaplikasian siklus akuntansi yang dimulai dari pencatatan daftar akun dan kode akun, penggolongan akun-akun, pencatatan transaksi pada jurnal umum kemudian buku besar sampai beberapa laporan keuangan yang meliputi; laporan posisi keuangan, perubahan dana, perubahan asset kelolaan, arus kas dan daftar aset tetap (Pernyataan Standar Akuntnasi Keuangan No 109 tentang zakat).

**Kata Kunci**: Aplikasi Akuntansi, General Ledger Excel, Visual Basic for Aplication, PSAK No 109.

# *ABSTRACT*

*This writing aims to design an information system that produces applications regarding accounting on zakat contained in amil zakat institutions, infaq and shadaqah Muhammadiyah Lamongan. Before the design is designed properly, it is necessary to analyze the financial recording system contained in LAZISMU Lamongan. The results of the analysis of the accounting application system used by LAZISMU Lamongan will be taken into consideration for the process of designing an accounting application system design. The method that can be used to design this system design is the System Development Life Cycle (SDLC) methodology. Where this method has a function as a helper to analyze, accelerate and can produce accuracy to present a solution and provide a sequential or sequential approach to the software life flow starting from the analysis, design, coding, testing and support stages. The form of design that will be applied to the Amil Zakat Institute for Infak and Shadaqah Lamongan is in the form of automation* 

*designed using Microsoft Excel combined with Visual Basic for Applications. In the design of the application design contains sheets where regarding the application of the accounting cycle starting from recording a list of accounts and account codes, classifying accounts, recording transactions in general journals then ledgers to several financial reports which include; statement of financial position, changes in funds, changes in assets under management, cash flow and a list of fixed assets (Statement of Financial Accounting Standards No. 109 concerning zakat). Keywords: Accounting Applications, General Ledger Excel, Visual Basic for Application, PSAK No 109.*

### **INTRODUCTION**

Lembaga Amil Zakat Infak/Sedekah (LAZIS) merupakan organisasi bersifat nirlaba dimana aktivitas yang dilakukan tidak berorientasi dalam mencari keuntungan semata dimana kegiatan yang dimaksud berupa pengelolaan penerimaan dan penyaluran dana zakat, infak/sedekah(S. Akuntansi & Ybw, 2018, p. 45). Dalam hal ini perlu adanya suatu badan khusus untuk mengelola dana ZIS secara professional dan sesuai dengan ketentuan syariah dalam setiap aktivitasnya. Organisasi yang berhak mengelola zakat tertera dalam UU No. 38 Tahun 1999 yang menyebutkan yaitu Lembaga Amil Zakat (LAZ) dan Badan Amil Zakat (BAZ). Lembaga Amil Zakat memiliki arti yaitu organisasi yang tumbuh dari masyarakat dan oleh masyarakat dimana bergerak dalam bidang sosial, pendidikan, dakwah, dan kepentingan umat Islam yang dilindungi oleh pemerintah. Sedangkan Badan Amil Zakat (BAZ) yaitu organisasi yang terdiri dari unsur masyarakat dan pemerintah dimana organisasi ini diciptakan dan dibentuk oleh pemerintah. Atau bisa dikenal sebagai BAZNAS (Badan Amil Zakat Nasional) yang tercantum dalam UU no. 23 tahun 2011(Penerapan et al., 2019).

Dalam kegiatan pengelolaan dana zakat, infaq dan sedekah yang berasal dari masyarakat oleh BAZ atau LAZ membutuhkan laporan pertanggungjawaban yang baik kepada pihak yang memiliki kepentingan yang dibuat oleh amil. Terdapat peraturan mengenai tugas dan fungsi amil zakat yang termaktub dalam bab II Pasal 7 dan Undang-Undang No 23 Tahun 2011 mengenai Pengelolaan Zakat. Adapun tugas dan fungsi amil zakat yaitu merencanakan, mengumpulkan, mendisribusikan dan mendayagunakan dana zakat serta melaporkan dan mempertanggungjawabkab pelaksanaan pengelolaan dana zakat(A. Zakat et al., 2018).

Laporan keuangan perlu dibuat secara akurat, ringkas, jelas, tepat waktu dan dapat dipahami secara umum. Salah satu teknologi yang bisa digunakan dalam pembuatan laporan keuangan adalah software akuntansi. Diimana software yang mudah digunakan, memiliki tingkat keamanan untuk setiap pengguna, memiliki kemampuan untuk mengeksplorasi semua laporan kedalam program excel dan bisa menampilkan laporan keuangan secara komparasi. Dalam menyusun laporan keuangan diperlukan beberapa hal yaitu teliti, tepat dan akurat agar laporan keuangan tidak diragukan kebenarannya oleh publik. Maka hal ini juga diperlukan suatu metode dan aplikasi yang tepat dalam pembuatan laporan keuangan(Herawati Khotmi, 2017). Laporan keuangan juga harus dipertanggungjawabkan kepada pemangku kepentingan zakat yang meliputi muzakki, negara dan masyarakat. Disamping itu, Lembaga amil zakat harus bersifat transparan kepada beberapa pihak yang meliputi oang yang berkontribusi dalam pemasukan dana, penerima manfaat dana dan organisasi pengelola itu sendiri(Semarang et al., 2015, p. 488). Dengan adanya aplikasi yang bisa membantu dalam penyusunan laporan keuangan, diharapkan bisa dipahami oleh pemangku kepentingan

Jurnal Akuntansi Indonesia ISSN: 0216-6747 ; E-ISSN: 2655-9552 **Vol. 10 No. 2 Juli 2021**

maupun beberapa pihak. Salah satu aplikasi yang bisa digunakan dan diterapkan di kalangan instansi maupun lembaga dalam proses transaksi maupun pelaporan keuangannya yaitu melalui program excel. Tak asing lagi dengan program excel dimana sudah menjadi solusi terbaik dalam hal perhitungan.

Berdasarkan survei mengenai penerapan laporan keuangan Lembaga Amil Zakat Infak dan Shadaqah Muhammadiyah (LAZISMU) daerah Lamongan, pada periode per 31 Desember 2018 masih menggunakan program excel basic dimana hanya menghasilkan sebuah laporan kas masuk dan kas keluar atau bisa disebut dengan mutasi yang terdiri dari mutasi kas dan mutasi bank setiap bulannya. Setelah adanya pembaruan pada tahun 2020 yang diwajibkan oleh Lazismu Pusat Provinsi Jawa Timur, bentuk pelaporan keuangan dirubah dari input mutasi kemudian menghasilkan laporan keuangan secara otomatis dengan sistem yang telah disediakan oleh pusat. Namun, input data dari tahun 2018, 2019, 2020 dalam kurun waktu satu minggu yang diharuskan oleh pusat untuk segera diaudit membuat Amil merasa tidak terkendali. Maka, dalam pelaporan pengelolaan zakat, infaq dan shadaqah dirasa masih kurang optimal dikarenakan pengguna sistem Lazismu Lamongan belum memahami secara penuh penggunaan dan pengaplikasian program aplikasi tersebut serta keterbatasan tenaga amil yang professional dalam pencatatan dan pelaporan pengelolaan dana zakat.

Berdasarkan uraian di atas maka penulis memiliki ketertarikan untuk membuat sebuah inovasi baru dengan menggunakan program excel yang bisa digunakan dalam pelaporan keuangan dan diterapkan secara mudah, jelas, ringkas dan akurat oleh Lazismu Lamongan. Tak hanya untuk Lazismu Lamongan saja, diharapkan dapat diaplikasikan oleh seluruh Organisasi Pengelola Zakat di Indonesia yang belum menemukan sistem pelaporan secara mudah.

Berdasarkan penjelasan yang telah dipaparkan diatas, maka penulis tertarik untuk mengadakan penelitian dengan judul: "DESAIN APLIKASI AKUNTANSI PADA LAZISMU LAMONGAN".

# **LITERATURE REVIEW**

### **Pengertian Desain**

Berdasarkan Kamus Besar Bahasa Indonesia, desain diartikan sebagai suatu kerangka bentuk rancangan dan motif pola maupun suatu corak baru(Geulis, 2015, p. 7). Dapat diketahui secara umum desain diartikan sebagai sebuah rancangan. Dapat diartikan bahwa desain yaitu suatu proses perancangan dari ide atau gagasan dengan menciptakan maupun mengembangkan fungsi dan sistem yang saling menguntungkan satu sama lain diantara user (pengguna) dan produsen.

#### **Aplikasi Akuntansi**

Aplikasi akuntansi memiliki arti bahwa suatu program computer yang disusun untuk memenuhi sistem pencatatan dan pelaporan keuangan yang bisa digunakan dalam pengambilan keputusan suatu entitas atau organisasi(Wibisono, 2011, p. 10). Dengan kata lain dapat diartikan bahwasanya proses pencatatan itu dimana akan menghasilkan sebuah informasi yang berasal dari sistem akuntansi tersebut dan bisa dimanfaatkan oleh pengguna informasi yaitu para pengambil keputusan ekonomi dan juga khalayak umum yang meliputi mahasiswa dan peneliti.

### **Lembaga Amil Zakat**

Lembaga Amil Zakat mempunyai peran dan kedudukan sama dengan Badan Amil Zakat yaitu membantu pemerintah dalam mengelola zakat. Akan tetapi apabila dalam hal melakukan pengelolaan aset zakat, BAZ dan LAZ secara terpisah dan berdiri sendiri(Uin et al., 2006, p. 24). Lembaga Amil Zakat harus sanggup mewujudkan tujuan adanya pengelolaan zakat yang meliputi peningkatan kesadaran dalam menunaikan zakat, peningkatan fungsi keagamaan dalam menciptakan kesejahteraan masyarakat dan peningkatan hasil daya guna zakat yang ada(Uin et al., 2006). Lembaga zakat memiliki peran sebagai manajemen yang mengelola dana zakat.

### **Akuntansi Zakat**

Akuntansi zakat merupakan suatu rangka pemikiran maupun aktivitas yang terdiri dari dasar akuntansi, proses operasional dimana proses ini yang memiliki keterkaitan dengan menentukan, menghitung, dan menilai harta maupun pendapatan yang sifatnya wajib untuk dizakati, menetapkan kadar zakat dan mendistribusikan hasil sesuai dasar dan hukum syariat Islam(Pada et al., 2019). Akuntansi zakat ini memiliki pedoman dasar yang paling utama, yaitu hukum dan fiqih zakat yang berarti dasar atas zakat harta, dan dasar akuntansi perhitungan dana zakat(Zakaria, 1999).

### **Penyajian dan Pengungkapan Akuntansi Zakat oleh Lembaga Amil Zakat**

Bagian pelaporan keuangan untuk Lembaga Amil Zakat terdiri dari dua jenis yaitu, (1) pelaporan untuk dana terbatas yang meliputi dana zakat dan dana infaq dan (2) pelaporan untuk dana tak terbatas yang meliputi dana sedekah(Syamsidar et al., 2019, p. 24).

Dalam penyusunan laporan keuangan terdapat pedoman yang telah dibuat oleh Dewan Standar Akuntansi Keuangan Ikatan Akuntan Indonesia yaitu pada PSAK no.109 yang kemudian disahkan tanggal 6 April 2010 dan berlaku pada tanggal 1 Januari 2012 (aturan dalam pengakuan, pengukuran, penyajian dan pengungkapan transaksi zakat dan infak/sedekah)(Syamsidar et al., 2019, p. 863). Laporan keuangan yang lengkap untuk Lembaga Amil Zakat berdasarkan PSAK Nomor 109 adalah berikut (Roziq & Yanti, 2015, p. 24):

- a). Laporan posisi keuangan.
- b). Laporan Perubahan Dana
- c). Laporan perubahan aset kelolaan.
- d). Laporan arus kas
- e). Catatan atas laporan keuangan

### **Siklus Akuntansi Program Aplikasi Akuntansi Microsoft Excel**

Siklus iklus Akuntansi terbagi menjadi dua bagian yang saling berhubungan yaitu tahap pencatatan dan tahap pelaporan(Zahara et al., 2013, p. 651). Pada umumnya terdapat begitu banyak adanya kemudahan yang bisa ditemukan dalam penggunaan Microsoft excel, misalnya beroperasi dengan data yang besar, menghitung angka-angka, membuat laporan, diagram, grafik, dan lain sebagainya (Eka Yulia Sofia Yuhaida, 2019, p. 30).

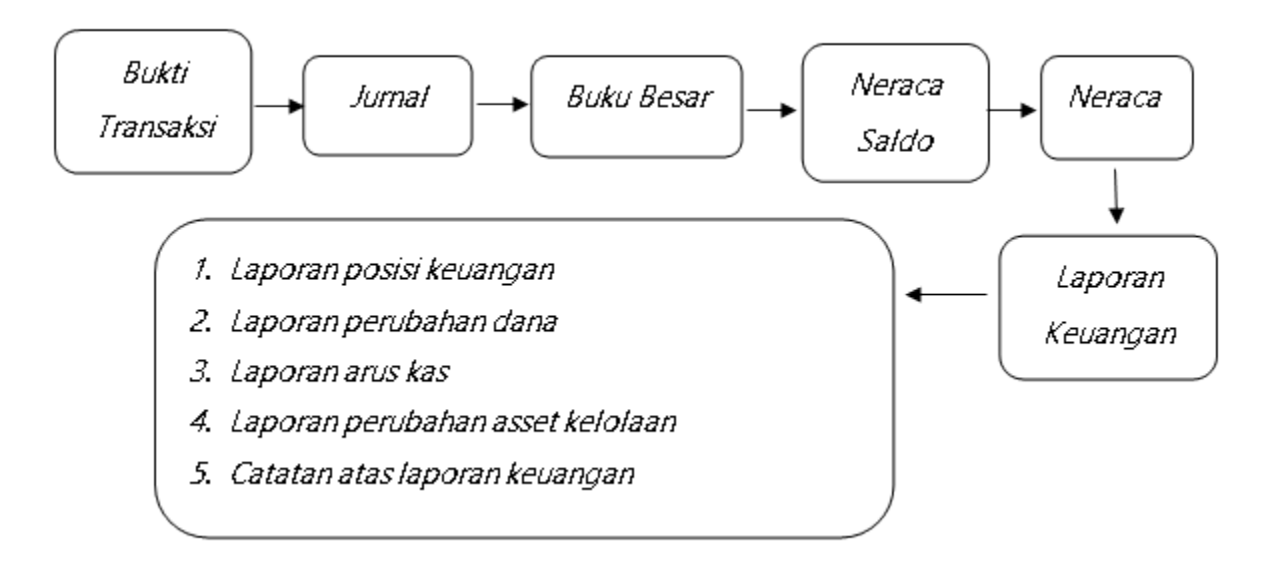

Sistem/Rekayasa Informasi

# **Perpaduan manual akuntansi zakat sesuai SAK Zakat**

Pernyataan Standar Akuntansi Keuangan 109 mengatur tentang akuntansi zakat, infak/sedekah yang berlaku untuk amil yang menerima dan menyalurkan zakat dan infak/sedekah. Pada pernyataan ini terdapat pengakuan dan pengukuran, penyajian serta pengungkapan. Penyajian meliputi Akuntansi Dana Zakat dan Akuntansi Infaq/Sedekah (Workshop Pengelola and N U Care-lazisnu Jatim, 'Akuntansi Lazis (Psak 109)', Afifudin, 2017).yang tercatat sebagai berikut:

# **Akuntansi Dana Zakat**

1). Pengakuan dan Pengukuran

Dalam hal pengakuan dan pengukuran, pada saat kas dan atau asset lainnya diterima maka pada saat itulah penerimaan zakat diakui.

2). Penyajian

Dalam hal ini, pada saat penyajian oleh amil dimana menyajikan dana zakat, dana infak/sedekah, dana amil dan dana non halal dilakukan secara terpisah dalam laporan posisi keuangan.

3). Pengungkapan

Dalam hal ini, pada saat mengungkapkan hal-hal yang terkait dengan transaksi zakat, berikut adalah beberapa hal-hal terkait pengungkapan oleh amil:

Penerimaan zakat.

Penerimaan ini diakui saat kas maupun aset lainnya diterima dan diakui sebagai penambah dana zakat. Apabila diterima dalam bentuk kas, maka diakui sebesar jumlah diterima dan apabila diterima dalam bentuk non kas maka diitung sebesar nilai wajar asset. Berikut merupakan jurnalnya:

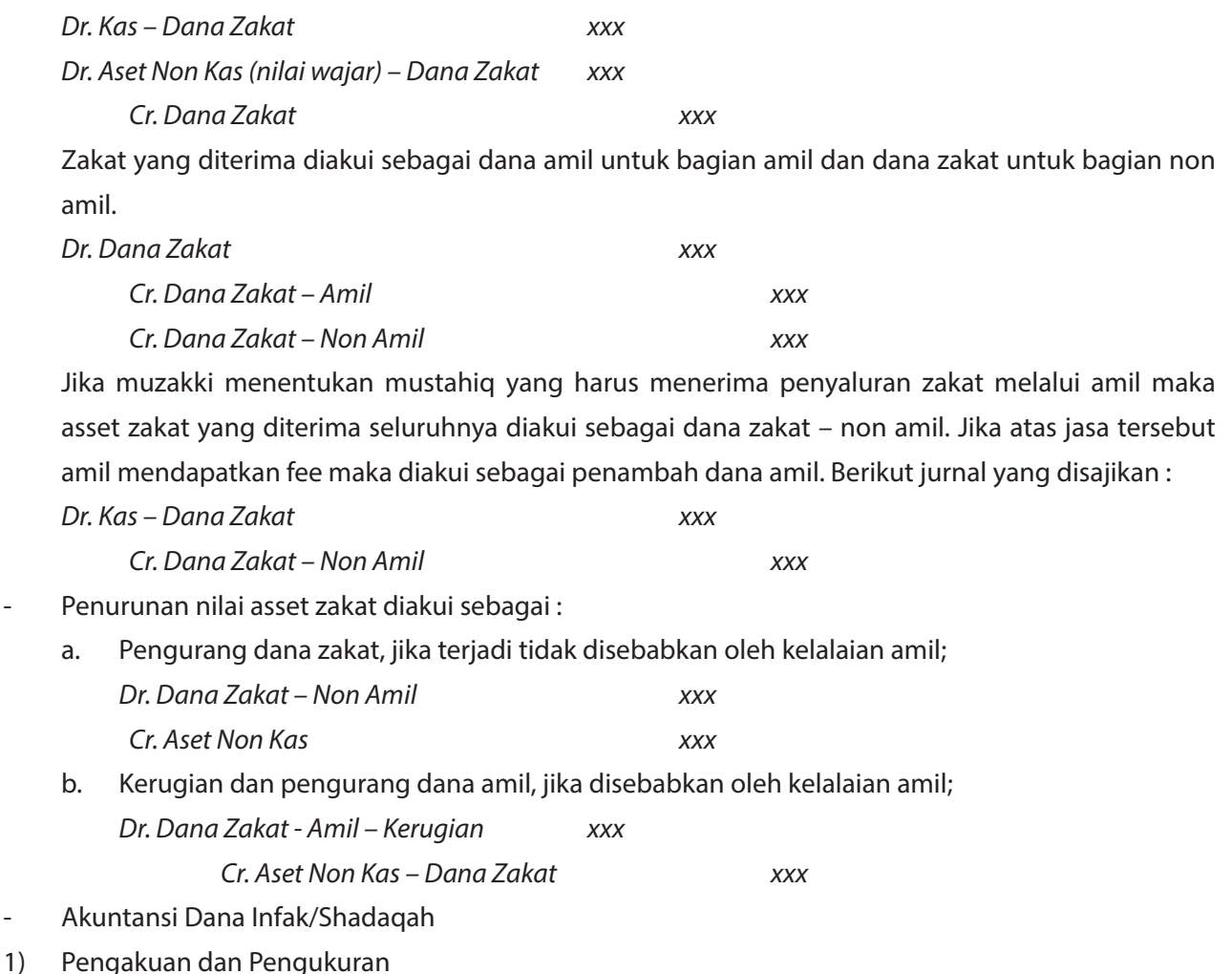

Dalam hal pengakuan dan pengukuran, penerimaan Infaq/Sedekah diakui pada saat kas atau aset lainnya diterima.

2) Penyajian

Dalam hal penyajian bisa dibagi menjadi tiga saldo dana untuk akuntansi zakat yaitu dana infak/ sedekah, dana amil dan dana non halal. Amil menyajikannya secara terpisah dalam laporan posisi keuangan.

3) Pengungkapan

Dalam hal pengungkapan, berikut adalah yang berhubungan dengan transaksi infak/sedekah :

- Penerimaan Infak/Sedekah bisa diakui ketika kas atau asset lainnya diterima dan diakui sebagai penambah dana infak/sedekah.
- Apabila diterima dalam bentuk kas, maka diakui sebesar jumlah yang diterima. Akan tetapi apabila diterima dalam bentuk non kas, maka diakui sebesar nilai wajar asset.
- Untuk penerimaan asset non lancer dan asset tidak lancar.

*Dr. Kas – Dana Infaq/ Sedekah xxx*

 *Dr. Aset Non Kas Lancar – Dana Infaq xxx*

*Dr. Aset Non Kas Tidak Lancar – Dana Infaq xxx*

 *Cr. Dana Infaq/Sedekah xxx*

Infaq yang diterima diakui sebagai dana amil untuk bagian amil dan dana non amil untuk bagian non amil.

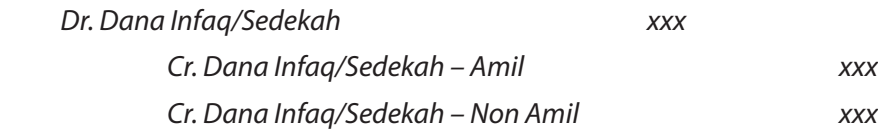

Apabila terdapat aset tidak lancar yang diterima oleh amil untuk dikelola dan dinilai sebesar nilai wajar, maka ada penyusutan dari asset tersebut yang posisinya sebagai pengurang dana infaq/sedekah terikat.

*Dr. Dana Infaq/Sedekah – Non Amil xxx Cr. Akm.Penyusutan Aset Non Lancar xxx*

Penilaian Aset Non Kas (Lancar) sebesar harga perolehan dan Aset Non Kas (Tidak Lancar) sebesar Nilai Wajar.

Penurunan nilai asset infaq/sedekah diakui sebagai:

a) Pengurang dana infaq/sedekah, jika terjadi tidak disebabkan oleh kelalaian amil. *Dr. Dana Infaq/Sedekah – Non Amil xxx*

 *Cr. Aset Non Kas – Dana Infaq/Sedekah xxx*

b) Kerugian dan pengurang dana amil, jika disebabkan oleh kelalaian amil.

*Dr. Dana Amil Infaq/Sedekah – Amil-Kerugian xxx*

 *Cr. Aset Non Kas – Infaq/Sedekah xxx*

Dana infaq/sedekah sebelum disalurkan dapat dikelola dalam jangka waktu sementara untuk mendapatkan hasil yang optimal. Hasil dana pengelolaan diakui sebagai penambah dana infak/ sedekah.

*Dr. Kas/Piutang – Infaq/Sedekah xxx*

*Cr. Dana Infaq/Sedekah xxx*

Penyaluran dana infak/sedekah diakui sebagai pengurang dana infak/sedekah sebesar;

- a) Jumlah yang diserahkan, jika dalam bentuk kas *Dr. Dana Infaq/Sedekah – Non Amil xxx Cr. Kas – Dana Infaq/Sedekah xxx*
- b) Nilai tercatat asset diserahkan, jika dalam bentuk asset non kas

*Dr. Dana Infaq/Sedekah – Non Amil xxx*

 *Cr. Aset Non Kas – Dana Infaq/Sedekah xxx*

Penyaluran infak/sedekah kepada penerima akhir dalam skema dana bergulir dicatat sebagai piutang infak/sedekah bergulir dan tidak mengurangi dana infak/sedekah.

*Dr. Piutang – Dana Infaq/Sedekah xxx*

 *Cr. Kas – Dana Infaq/Sedekah xxx*

Penerimaan non halal diakui sebagai dana non halal yang terpisah dari dana zakat, dana infaq/sedekah dan dana amil. Aset non halal disalurkan sesuai dengan syariah. Amil menyajikan dana zakat, dana infaq/ sedekah, dana amil, dan dana non halal secara terpisah dalam neraca (laporan posisi keuangan).

#### **Teknik Pembuatan Aplikasi**

Suatu proses perancangan perangkat lunak baru ataupun hanya sebatas perbaikan perangkat lunak yang sudah ada disebut sebagai metodologi pengembangan perangkat lunak. Dalam hal ini yang bisa dibuat untuk mengembangkan perangkat lunak bisa menggunakan metodologi System Development Life Cycle (SDLC). Dimana metode ini memiliki fungsi sebagai pembantu menganalisa, mempercepat dan bisa menghasilkan ketepatan untuk memaparkan sebuah solusi. Solusi ini diperlukan karena sangat bermanfaat untuk menciptakan sebuah perangkat lunak yang memiliki kualitas. Adapun urutan dari aktivitas yang terdapat dalam suatu pengembangan perangkat lunak bisa disebut sebagai proses pengembangan perangkat lunak yang terdiri dari empat tahap berikut ini (Bolung & Tampangela, 2017)

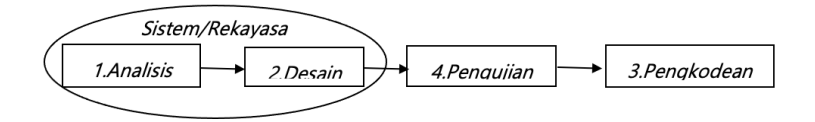

Sedangkan untuk menggambarkan suatu sistem yang berfungsi sebagai sebuah jaringan fungsional yang bisa dihubungkan satu dengan yang lain menggunakan alur data secara manual dan komputer diperlukan alat dalam pembuatan tersebut yang bisa disebut Data Flow Diagram atau DFD. Alat ini digunakan dalam penggambaran suatu sistem yang sudah tercipta maupun suatu sistem yang akan diciptakan dengan menggunakan logika(Herlambang & Setyawati, 2015).

#### **RESEARCH METHOD**

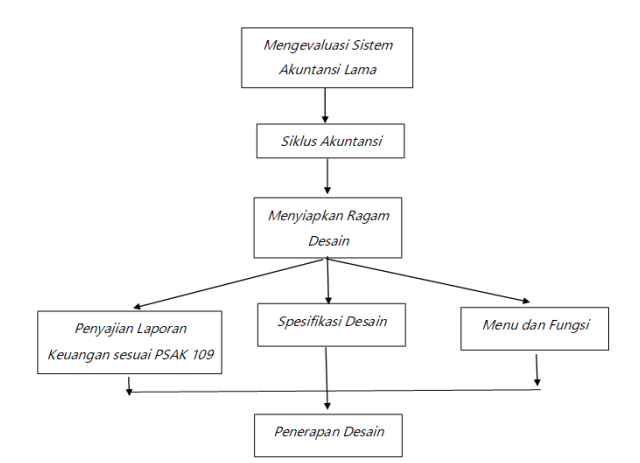

### **Rencana Penelitian**

136

Jurnal Akuntansi Indonesia ISSN: 0216-6747 ; E-ISSN: 2655-9552 **Vol. 10 No. 2 Juli 2021**

#### **Jenis Penelitian**

Penelitian yang dilakukan oleh penulis dalam kesempatan kali ini menggunakan jenis penelitian kualitatif dimana jenis penelitian ini merupakan salah satu jenis metode penelitian yang memiliki obyek penelitian dengan kondisi yang alamiah dan peneliti memiliki peran utama sebagai kunci penelitian. Adapun teknik yang digunakan untuk mengumpulkan data yaitu dengan cara gabungan yang menggunakan metode deskriptif analisis (Sugiyono 2016). Deskriptif analitis adalah salah satu metode yang memiliki tujuan dalam penggambaran dan penjelasan suatu objek yang akan menjadi bahan penelitian baik berupa atau data yang ada serta membuat kesimpulan di akhir.

#### **Jenis dan Sumber Data**

Jenis data yang digunakan dalam penelitian ini merupakan jenis data primer dimana sumber data diperoleh lagsung dari subyek penelitian. Data subyek artinya jenis data penelitian yang menjelaskan suatu pendapat, sikap dan karakteristik dari sesorang maupun kelompok yang akan menjado subyek penelitian (J. Akuntansi & Ratulangi, 2018). Adapun subyek penelitian ini adalah amil di organisasi pengelola zakat dan infak/sedekah se Kabupaten Lamongan.

Sumber data yang digunakan yaitu instrumen kuesioner untuk menilai amil dalam praktik akuntansi zakat berupa proses keuangan dana zakat, infak/sedekah yang sesuai dengan PSAK nomor 109 terkait Akuntansi Zakat dan Infak/Sedekah. Sumber data ini menunjukkan bukti empiris dari data yang diperoleh menggunakan penelitian deskriptif kuantitatif. Data ini diolah dan dijelaskan dalam penggambaran hubungan antar variable penelitian.

#### **Metode Pengumpulan Data**

Metode pengumpulan data disini digunakan untuk mendapatkan data yang dibutuhkan dalam menjawab rumusan masalah suatu penelitian. Adapun metode pengumpulan data yang digunakan oleh peneliti meliputi:

Metode Dokumentasi, yaitu suatu teknik untuk mengumpulkan data yang berasal dari dokumen-dokumen instansi yang memiliki hubungan dengan masalah pokok maupun materi yang terdapat dalam penelitian ini data tertulis. Adapun data-data yang dikumpulkan oleh penulis meliputi dokumen laporan keuangan zakat yang terdiri dari beberapa macam laporan(P. A. Zakat et al., 2015).

Teknik wawancara, yaitu suatu teknik untuk mengumpulkan data yang berasal dari pertanyaanpertanyaan yang diajukan kepada karyawan Lazismu Lamongan atau bisa disebut sebagai amil zakat untuk menambah informasi tambahan sebagai bukti penelitian.

#### **Objek Penelitian**

Menurut Sugiyono, pengertian objek penelitian adalah "Suatu nilai dari orang, atribut atau sifat, objek atau kegiatan yang memiliki variasi tertentu dan peneliti menetapkannya untuk dipelajari lebih dalam kemudian ditarik kesimpulannya". Berdasarkan pengertian di atas, peneliti memilih LAZIS Muhammadiyyah Lamongan beserta para amil yang terkait untuk digunakan sebagai objek penelitian dan sebagai informan dalam menjawab pertanyaan-pertanyaan yang berasal dari peneliti. Adapun fokus penelitian ini adalah pada

laporan keuangan amil meliputi Laporan Posisi Keuangan, Laporan Perubahan Dana, Laporan Perubahan Aset Kelolaan, Laporan Arus Kas dan Catatan Atas Laporan Keuangan.

### **RESULT AND ANALYSIS**

### **Deskripsi dan rincian Aplikasi Lama pada Lazismu Lamongan**

Sistem yang digunakan dalam pencatatan transaksi pada Lembaga Amil Zakat Infaq dan Shadaqah Lamongan periode per 31 Desember 2018 masih menggunakan sistem Microsoft Excel. Program ini hanya menghasilkan sebuah laporan berupa mutasi masuk dan mutasi keluar. Didalamnya terdiri dari daftar nama akun, kode dan posisi saldo (Debit atau Kredit) baik penerimaan maupun pengeluaran (COA Masuk dan COA Keluar) serta berupa mutasi setiap bulan yang meliputi kas mutasi dan mutasi bank. Adapun proses pencatatan keuangan saat ini yang digunakan adalah dimulai dari COA sampai Jurnal Umum saja. Pencatatan dilakukan setiap ada transaksi masuk dan file per bulan dibedakan oleh amil. Berikut adalah bentuk aplikasi akuntansi yang digunakan oleh LAZISMU Lamongan :

1). Sheet pertama yaitu COA (Chart Of Account).

2).COA\_Data KFO

3).Data\_Kasir KFO

4).COA\_data kas besar

5).Data\_kasir kas besar

6).Data\_kasir kas bank

7).Data\_Jurnal umum

# **General Ledger Excel**

Microsoft Excel merupakan salah satu program dari Microsoft Office dengan memiliki ciri terdapat spread sheet didalamnya yang mempunyai fungsi yaitu mengolah satu dan beberapa data angka menjadi beragam informasi laporan yang diinginkan oleh pengguna(Pada et al., 2019). Pada khalayak umum, tidak sedikit aplikasi yang digunakan dalam menyusun sebuah laporan keuangan, salah satunya yaitu General Ledger. Banyak produk yang telah dirancang oleh General Ledger ini melalui Foxpro, Visual Basic, Delphi dan lain sebagainya. Adapun desain atau bentuk aplikasi yang ditawarkan oleh penulis yaitu menggunakan General Ledger VBA. Microsoft Visual Basic (VBA) adalah suatu model pemrograman dalam pembuatan program perangkat lunak berbasis Microsoft Windows dimana menawarkan Integrated Development Environment visual yang dinamakan bahasa pemrograman (syarifuddin 2018).

# **Tahap Desain Aplikasi Akuntansi**

Adapun tahapan-tahapan dalam penyusunan desain aplikasi akuntansi yaitu dengan menyusun Sheet dalam Microsoft Excel dan membuat desain dalam Visual Basic for Application.

1). Menyiapkan Lembar Kerja Lembar kerja meliputi :

> Jurnal Akuntansi Indonesia ISSN: 0216-6747 ; E-ISSN: 2655-9552 **Vol. 10 No. 2 Juli 2021**

- a). Daftar Akun (Chart of Account/COA)
- b). Daftar Kode Pembantu (COA\_data KFO)
- c). Jurnal Umum
- d). Buku Besar Penerimaan (Receipt)
- e). Buku Besar Pengeluaran (Payment)
- f). Neraca Saldo
- g). Laporan Posisi Keuangan
- h). Laporan Perubahan Dana
- i). Laporan Perubahan Aset Kelolaan
- j). Laporan Arus Kas
- k). Daftar Aset Tetap

### 2). Membuat Menu

Menu ini merupakan sheet utama yang berisi daftar perintah suatu program dalam menjalankan suatu aplikasi. Menu terdapat pada halaman pertama pada suatu aplikasi. Adapun setelahnya yaitu format Chart of Account (COA). Nama-nama akun untuk akuntansi zakat terdiri dari nama akun yang terdapat dalam Aset, Kewajiban, Penerimaan Dana, Pengeluaran/Penyaluran Dana, Penerimaan dan Pengeluaran diluar Operasional Lembaga, Penerimaan dan Pengeluaran diluar Operasional Lembaga-non syariah, Penggunaan Dana Amil, dan Penggunaan Dana non syariah. Daftar nama-nama akun yang digunakan diambil dari daftar akun Lembaga Amil Zakat Infak dan Shadaqah Pusat yaitu LAZISMU Pusat Jakarta. Daftar akun ini terdiri dari kode akun, nama akun, laporan (Neraca atau L/R), posisi saldo, dan entry transaksi. Untuk kode dan nama akun diisi manual satu persatu, sedangkan untuk laporan dan posisi saldo menggunakan pilihan data yang telah terotomatis.

Dalam sell Chart of Account (COA), perlu adanya format untuk saldo awal suatu akun dan kode beserta nama akunnya. Format saldo awal digunakan untuk mengetahui jumlah saldo awal periode sebelumnya agar bisa dimasukkan kedalam rumus yang telah disediakan guna berjalannya sistem pencatatan akuntansi yang bisa secara otomatis ditambahkan pada neraca saldo. Format kode dan nama akun digunakan untuk memudahkan user dalam mencari nama akun dengan kode akun yang sesuai agar tidak membingungkan dalam penggunaan kode akun untuk bisa melakukan pencatatan transaksi dalam jurnal umum secara baik dan cepat.

### 3). Menggolongkan nama-nama akun

Telah dipaparkan nama-nama akun pada Sheet Chart of Account (COA) pada lembar kerja pertama. Untuk memudahkan dalam memilih akun-akun yang sesuai dengan golongannya, maka perlu untuk dipetakkan menurut data akun. Adapun penggolongan pada sheet ini meliputi, nama akun sisi debit untuk mengisi transaksi penerimaan dana dari muzakki, nama akun sisi kredit untuk mengisi transaksi penerimaan dana dari muzakki, dan penomoran bukti kas.

Terdapat penggolongan beberapa pengguna yang dipakai dalam mengisi format jurnal umum yaitu

nama muzakki dan pemyetor serta pembayaran. Hal ini perlu dibuatkan format tersendiri dikarenakan untuk bisa mempermudah sistem pengisisan di jurnal umum. Dalam bahasa sistemnya yaitu membuat range untuk bisa disistemkan di Data Validation pada kolom nama muzakki dan pembayaran di LAZISMU Lamongan.

# 4.) Membuat Jurnal

Pada sheet kali ini yaitu membuat pencatatan berbagai transaksi secara rinci mulai dari tanggal, nama transaksi maupun jumlah nominal serta keterangan lain yang diperlukan. Pada dasarnya, jurnal umum memiliki fungsi untuk tempat mencatat semua transaksi keuangan yang terdapat dalam suatu perusahaan maupun lembaga secara periodik, sistematis dan kronologis. Adapun yang terdapat dalam jurnal umum ini terdiri dari; nomor, nomor bukti penerimaan kas, tanggal, ref, uraian transaksi, nama muzakki, kode akun, nama akun, jumlah nominal di debet maupun di kredit, penyetor, nama penerima, pembayaran. Terdapat juga tomol untuk melihat kode dan nama akun didalam sheet jurnal umum.

### 5). Membuat Buku Besar

Buku besar merupakan hasil pengelompokan data atau transaksi yang berasal dari jurnal berdasarkan akun. Masing-masing akun dibuat buku besar yang akan menampung pengelompokan tersebut. Dalam pencatatan kali ini, format buku besar yang penulis buat akan dikelompokkan menjadi dua yaitu buku besar penerimaan dan buku besar pengeluaran.

### 6). Lembar Kerja Neraca

Neraca atau bisa disebut dengan laporan posisi keuangan yang bisa memberikan suatu informasi mengenai posisi aktiva dan passiva yang terdiri dari kewajiban, dan modal disajikan di akhir periode. Untuk penyajian asset dan kewajiban terdapat sedikit perbedaan istilah yaitu modal diganti dengan dana. Adapun pengelompokan dana tersebut meliputi; dana zakat, dana infak sedekah, dana amil, dan dana non-halal.

7). Lembar Kerja Laporan Perubahan Dana

Salah satu laporan keuangan zakat yaitu laporan perubahan dana yang menggambarkan kinerja dana yang dikelola oleh lembaga. Lembar kerja ini berisikan laporan perubahan dana yang meilupti:

- a. Segala penerimaan yang ada dalam transaksi dana zakat, infak/sedekah, amil dan non-halal
- b. Segala penggunaan dana zakat, infak/sedekah, amil dan non-halal.
- 8). Lembar Kerja Laporan Perubahan Aset Kelolaan

Laporan perubahan asset kelolaan ini menggambarkan pengelolaan asset dari dana zakat sampai dana infak/sedekah yang terdapat perubahan. Aset kelolaan disini ada yang bersifat lancar dan tidak lancar. Biasanya, lembar kerja ini jarang terisi oleh lembaga amil zakat dikarenakan tidak ada perubahan di setiap akun yang dimaksud.

Berikut adalah pemaparannya dalam aplikasi:

9). Lembar Kerja Laporan Arus Kas

Laporan arus kas merupakan salah satu bentuk laporan keuangan yang berisikan transaksi penerimaan dan pengeluaran kas di periode tertentu. Arus kas terdiri dari tiga ktivitas yang meliputi:

- 1. Arus kas dari aktivitas operasi, baik kas masuk maupun kas keluar.
- 2. Arus kas dari aktivitas investasi, baik kas masuk maupun kas keluar.
- 3. Arus kas dari aktivitas pendanaan, baik kas masuk maupun kas keluar.

# 10). Lembar Kerja Aset Tetap

Pada sheet kali ini yang berisikan lembar kerja asset tetap. Daftar asset tetap ini berisi jumlah biaya depresiasi asset tetap yang dibebankan dalam periode akuntansi tertentu. Berikut adalah pemaparannya dalam aplikasi:

Adapun tehapan dalam membuat desain dengan visual basis for application meliputi :

1. Menampilkan Tab Developer

Langkah pertama yang harus dilakukan adalah membuka aplikasi Microsoft Excel terlebih dahulu. Setelah itu, bisa dipastikan pada bagian Ribbon terdapat menu TAB Developer yang sudah tersedia pada aplikasi excel yang digunakan. Apabila belum ada menu TAB Developer tersebut, maka harus mengaktifkannya terlebih dahulu.

Berikut adalah cara untuk menampilkan TAB Developer, yaitu:

- Pertama, buka program Microsoft Office Excel pada komputer maupun laptop.
- Kedua, dengan mengklik kanan pada bagian Ribbon sisi bagian manapun kemudian pilih Customize the Ribbon.
- Ketiga, kemudian muncul kotak dialog yang tersedia lalu perhatikan bagian kanan dialog dan memastikan Main Tabs aktif.
- Keempat, perhatikan pada tulisan Developer pada dialog lalu brikan centang pada bagian Developer check box

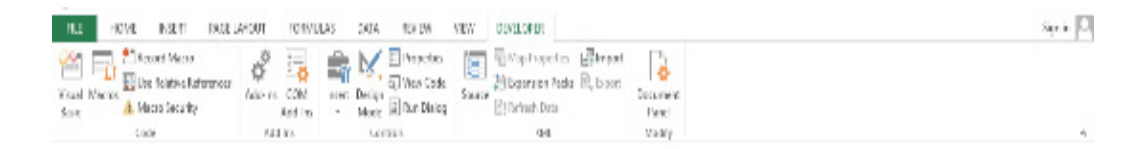

# 2. Langkah pengecekan *Security Setting*

Sebelum membuat lembar kerja, perlu dilakukan pengecekan pada pengaturan yang beertujuan agar kepastian bahwa kode-kode VBA yang akan dimasukkan agar berfungsi dengan baik dan bisa menjalankan kinerja dengan lancar, memastikan bahwa program yang akan digunakan sudah mengizinkan penggunaan macro system. Adapun langkah untuk pengecekan pengaturan adalag berikut ini:

- a. Lihat pada bagian TAB Developer lalu klik "Macro Security" yang terdapat pada group "Code".
- b. Kemudian, setelah window Trust center sudah muncul, maka klik "Disable all macros with notification" dan berikan ceklis pada "Trust access to the VBA project object model".
- c. Lalu klik OK

3. Meletakkan file macro pada Setting Trusted Location

Apabila file excel yang didalamnya terdapat program VBA yang lulus pada bagian security macro, maka hal yang dilakukan yaitu meletakkan atau menyimpan file pada suatu lokasi terpercaya atau tristed locations. Hal ini diperlukan untuk kelancaran sistem tanpa adanya pemeriksaan yang memunculkan peringatan pada file excel berisi kode-kode macro VBA. Data ini bisa disetting di Trust Center dalam Trust Locations. Adapun prosedur pengaturan lokasi terpercaya untuk folder kelas VBA yang sudah dibuat untuk memasukkan folder "kelasVBA" adalah sebagai berikut:

- 1). Pertama, melihat pada bagian Tab Developer lalu mengklik "Macro Security" dalam group "code" seperti sbelumnya.
- 2). Kedua, apabila sudah muncul window Trust center maka memilih bagian "Trust Location".
- 3). Ketiga, langkah selanjutnya adalah memilih Add new location.
- 4). Keempat, kemudian memilih menu Browse dan mencari lokasi folder yang akan dipercaya.
- 5). Kelima, apabila sub folder yang terdapat didalam folder yang dpilih juga dimasukkan ke dalam lokasi terpercaya maka beri centang pada bagian Subfolders of this location are also tusted.
- 6). Selanjutnya berikan deskripsi untuk lokasi terpilih (opsional)
- 7). Lalu kik OK sebanyak 2x untuk opsi keluar.
- 4. Membuka Visual Basic Editor (VBE). VBE disini merupakan fasilitas untuk berinteraksi menyusun kode-kode VBA. Cara untuk membuka VBE di excel yaitu tekan ALT+F11 untuk cara cepatnya.
- 5. Selanjutnya adalah membuat macro pertama Untuk membuat kertas tugas yang akan dikerjakan, maka tuliskan kode "Sub MacroPertama" yang terdapat dalam main code window. Selanjutnya langsung menekan ENTER. Lalu dibawah kode yang dibuat akan muncul teks "End Sub" secara otomatis. Kemudian pada posisi tengah dari kode yang telah dibuat tadi, bisa ditambahkan kode macro lainnya, misalnya "Selamat datang di LAZISMU Lamongan".
- 6. Setelah membuat macro pertama, maka selanjutnya yaitu bisa menjalankannya. Langkah dalam melihat dan menjalankan hasil kode macro yang sudah dibuat adalah berikut ini:
	- Pertama, mengklik dimanapun pada bagian Macro Pertama yang telah dibuat, misalnya dibelakang teks MsgBox "Selamat datang di LAZISMU Lamongan"
	- Kedua, memilih menu Run-Run Sub/IserForm dan klik tombol segitiga hijau yang ada

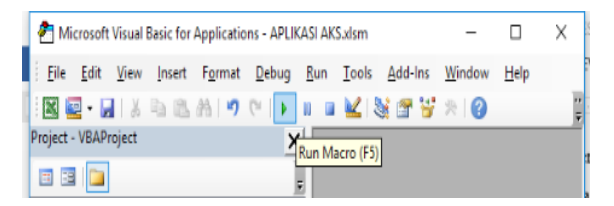

Dan akan menghasilkan sebuah kotak pesan dialog yang muncul seperti berikut:

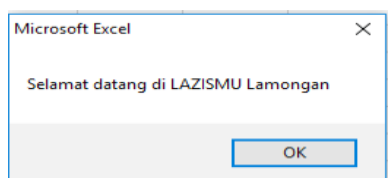

2. Menu dan Fungsi yang digunakan dalam aplikasi

Menu dalam suatu program merupakan suatu penawaran fungsi dan jenis yang terdapat dalam suatu program dan digunakan untuk memudahkan dalam menjalanjannya. Adapun menu dan fungsi yang didesain oleh penulis dalam aplikasi berbasis excel pada LAZISMU Lamongan sebagai beikut :

a). Login Pengguna

Pada menu ini terdapat kegunaan yang umumnya yaitu sebagai gerbang pintu mauk awal sebelum menjalankan aplikasi. Artinya, sebelum masuk pada aplikasi akuntansi yang telah didesain oleh penulis, pegguna aplikasi harus memasukkan Username dan Password agar keabsahan data tetap terjaga serta tidak bisa disalahgunakan oleh pihak yang tidak berkepentingan.

b). Menu Utama pada Aplikasi

Suatu hal yang harus ada dalam penggunaan aplikasi yaitu menampilkan menu utama. Menu utama ini berfungsi sebagai tampilan pertama dan utama dalam sebuah aplikasi yang digunakan sebagai penggambaran daftar-daftar lembar kerja yang disajikan dalam aplikasi. Dalam hal ini, penulis mendesain menu menjadi dua jenis yaitu menu master dan laporan. Menu master berisi lembar kerja penginputan dan diluar laporan keuangan. Sedangkan, menu laporan ini berisikan laporan yang disajikan oleh LAZIS sesuai standar yang berlaku terkait zakat yakni PSAK No.109. Menu in bisa dijalankan ketika men "Klik" salah stau perintah dari pengguna akan muncul lembar kerja yang diinginkan oleh pengguna.

c). Menu Kembali

Menu "kembali" disajikan dalam setiap lembar kerja yang ada pada aplikasi dimana berfungsi sebagai menu perintah "kembali" pada menu utama.

# **CONCLUSION**

# **Kesimpulan**

Penulis telah menguraikan pembahasan mengenai bentuk desain aplikasi akuntansi zakat pada bab-bab sebelumnya. Pembahasan terkait bentuk desain aplikasi akuntansi dan kelebihan serta kekurangan aplikasi diatas, maka dapat ditarik kesimpulan bahwasanya bentuk desain yang akan diterapkan pada Lembaga Amil Zakat Infak dan Shadaqah Lamongan berupa otomatisasi yang dirancang menggunakan Microsoft excel dipadukan dengan Visual Basic for Application. Didalam perancangan desain aplikasi tersebut berisi sheet-sheet dimana mengenai pengaplikasian siklus akuntansi yang dimulai dari pencatatan daftar akun dan kode akun, penggolongan akun-akun, pencatatan transaksi pada jurnal umum kemudian buku besar sampai beberapa laporan keuangan yang meliputi; laporan posisi keuangan, perubahan dana, perubahan asset kelolaan, arus

kas dan daftar aset tetap. Pencatatan keuangan ini direkap setiap bulan pada satu file dimana dalam satu periode terdapat dua belas file tiap bulannya. Hal ini sesuai dengan pencatatan rutin sebelumnya juga oleh LAZISMU Lamongan, maka file pencatatan perlu dibuat setiap bulan agar memudakan dalam memeriksa maupun melihat perbedaan dalam setiap bulannya.

Adapun bentuk desain yang dibuat oleh penulis juga meliputi pengadaan menu login dimana menu ini berfungsi sebagai penunjang akuratnya sistem yang hanya bisa dioperasikan oleh orang yang berhak yaitu amil zakat. Hal ini dirasa perlu agar tidak disalahgunakan oleh pihak yang tidak berkepentingan dalam megolah data keuangan maupun pencatatan akuntansi zakat pada LAZISMU Lamongan. Dengan adanya bentuk desain aplikasi ini, penulis berharap dapat memudahkan LAZISMU Lamongan dalam melakukan pencatatan keuangan sampai pelaporan keuangan dimana sesuai dengan standar akuntansi tentang zakat.

Desain aplikasi akuntansi yang telah dibuat oleh penulis sudah diimplementasikan atau dipraktikkan oleh amil (user) untuk bisa diperoleh hasil dan tanggapan dari user secara langsung. Tanggapan dari user yaitu ketika mencatat sebuah transaksi akuntansi zakat lebih mudah dimengerti dan digunakan serta bisa menghasilkan laporan keuangan sekaligus dalam satu file atau aplikasi. Mulanya, laporan keuangan akuntansi zakat bisa diperoleh melalui data audit dimana yang setiap periode hanya diberikan izin oleh pusat dalam waktu yang telah ditentukan untuk bisa mengkases aplikasi yang bisa memunculkan laporan keuangan yang hanya digunakan untuk keperluan proses audit. Akhirnya bisa melihat laporan keuangan secara lengkap setiap bulannya dalam desain aplikasi akuntansi zakat ini.

#### **Saran**

144

Terdapat beberapa saran yang penulis bisa berikan untuk penelitian selanjutnya yaitu sebagai berikut :

Bisa diperbarui bentuk desain aplikasi akuntansi yang telah dibuat oleh penulis bisa diaplikasikan oleh LAZISMU Lamongan, mengingat aplikasi ini bisa sebagai alternatif pencatatan yang sesuai dengan standar akuntansi keuangan zakat dan bisa diaplikasikan pada tiap bulannya.

Diharapkan bentuk desain aplikasi akuntansi ini bisa diaplikasikan oleh Lembaga Amil Zakat lainnya yang masih menggunakan pencatatan yang belum sesuai standar akuntansi keuangan tentang zakat dan membutuhkan aplikasi akuntansi yang mudah digunakan.

Dengan adanya keterbatasan penulis dalam mendesain aplikasi akuntansi LAZIS, maka penulis berharap agar peneliti selanjutnya bisa membuat desain aplikasi dnegan berbasis web agar bisa diakses melalui online dan bisa diakses kapan dan dimanapun

#### **REFERENCE**

Akuntansi, J., & Ratulangi, U. S. (2018). 3 1,2,3. Fitri Rahmadani, Herman Karamoy, Dhullo Afandi, 13(4), 85–93. Akuntansi, S., & Ybw, L. (2018). No Title.

- Bolung, M., & Tampangela, H. R. K. (2017). Analisa Penggunaan Metodologi Pengembangan Perangkat Lunak. Jurnal ELTIKOM, 1(1), 1–10. https://doi.org/10.31961/eltikom.v1i1.1
- Geulis, D. K. (2015). Eksplorasi aplikasi alas kaki yang terinspirasi dari kelom geulis.
- Herawati Khotmi, R. A. (2017). Penerapan Aplikasi. PENERAPAN APLIKASI ACCURATE DALAM PENYUSUNAN LAPORAN KEUANGAN UKM, 14(1), 61–70.
- Herlambang, B. A., & Setyawati, V. A. V. (2015). Perancangan Data Flow Diagram Sistem Pakar Penentuan Kebutuhan Gizi Bagi Individu Normal Berbasis Web. Jurnal Informatika UPGRIS, 1, 78–85.
- No Title. (2019). Eka Yulia Sofia Yuhaida, PERANCANGAN AKUNTANSI BERBASIS EXCEL SESUAI SAK EMKM PADA COUNTER LARIS CELL JOMBANG.
- Pada, S., Pengelola, O., & Dalam, Z. (2019). AKUNTANSI: Jurnal Akuntansi Integratif p-ISSN 2502-5376. PERANCANGAN SISTEM AZIS (AKUNTANSI ZAKAT, INFAQ, DAN SEDEKAH) PADA ORGANISASI PENGELOLA ZAKAT DALAM MENGHASILKAN LAPORAN KEUANGAN, 5(1).
- Penerapan, A., Pada, P., Amil, L., Di, Z., Akuntansi, J., Ekonomi, F., & Malang, U. I. (2019). E-JRA Vol. 08 No. 01 Februari 2019 Fakultas Ekonomi dan Bisnis Universitas Islam Malang. Tiara Dewi Saputri, Nur Diana, M. Cholid Mawardi, 08(01), 54–67.
- Pengelola, W., & Jatim, N. U. C. (2017). Akuntansi lazis (psak 109). Afifudin, AKUNTANSI LAZIS (PSAK 109).
- Roziq, A., & Yanti, W. (2015). Pengakuan, Pengukuran, Penyajian Dan Pengungkapan Dana Non Halal Pada Laporan Keuangan Lembaga Amil Zakat. Jurnal Akuntansi Universitas Jember, 11(2), 20. https://doi. org/10.19184/jauj.v11i2.1263
- Semarang, P. N., Prof, J., Sh, S., & Semarang, T. (2015). Akuntabilitas Laporan Keuangan Lembaga Amil Zakat di Kota Semarang NIKMATUNIAYAH, MARLIYATI. Terakreditasi' SK Kemendikbud, 31(2), 485–494.
- Syamsidar, Nasution, E. S., & Jamilah, N. (2019). Implementasi peraturan standar akuntansi keuangan (PSAK) 109 pada baitul mal aceh. 858–871. http://36.89.46.245:8080/xmlui/handle/123456789/501
- Uin, P., Malik, M., & Malang, I. (2006). Optimalisasi peran lembaga amil zakat dalam kehidupan sosial. 24–34.
- Wibisono, A. K. (2011). Analisis dan pembuatan aplikasi akuntansi berbasis web pada iiuc.
- Zahara, Sukartini, Amy, F., Eliyanora, & Yossi, S. (2013). Perancangan Model Penyusunan Laporan Keuangan Perusahaan dengan Program Excell For Accounting(EFA). Simposium Nasional Akuntansi Vokasi Ke-2, 648–660.
- Zakaria. (1999). PENGEMBANGAN SISTEM AKUNTANSI ZAKATPADA BADAN AMIL ZAKAT (BAZ) DAN LEMBAGA AMILZAKAT (LAZ) DI INDONESIA. Zakaria Batubara, 31(3), 221–225.
- Zakat, A., Di, S., & Mataram, K. (2018). IMPLEMENTASI PSAK 109 TENTANG AKUNTANSI ZAKAT , INFAQ , DAN SEDEKAH ( STUDI PADA BADAN. Nurabiah, Herlina Pusparini, Nur Fitriyah, Yusli Mariadi, 18, 22–56.
- Zakat, P. A., Malang, Z., Muslih, A., Akuntansi, J., Ekonomi, F., & Ibrahim, M. M. (2015). No Title. PENERAPAN AKUNTANSI ZAKAT, INFAQ/SHADAQAH BERDASARKAN PSAK NO. 109 PADA LAZ RUMAH ZAKAT MALANG, 109.

Jurnal Akuntansi Indonesia ISSN: 0216-6747 ; E-ISSN: 2655-9552 **Vol. 10 No. 2 Juli 2021**